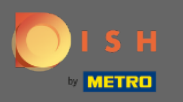

Sie befnden sich jetzt im Admin-Panel unter dem Abschnitt Berichte . Hier können Sie eine Vielzahl  $\bigcap$ von Berichten über Reservierungen und Gäste einsehen.

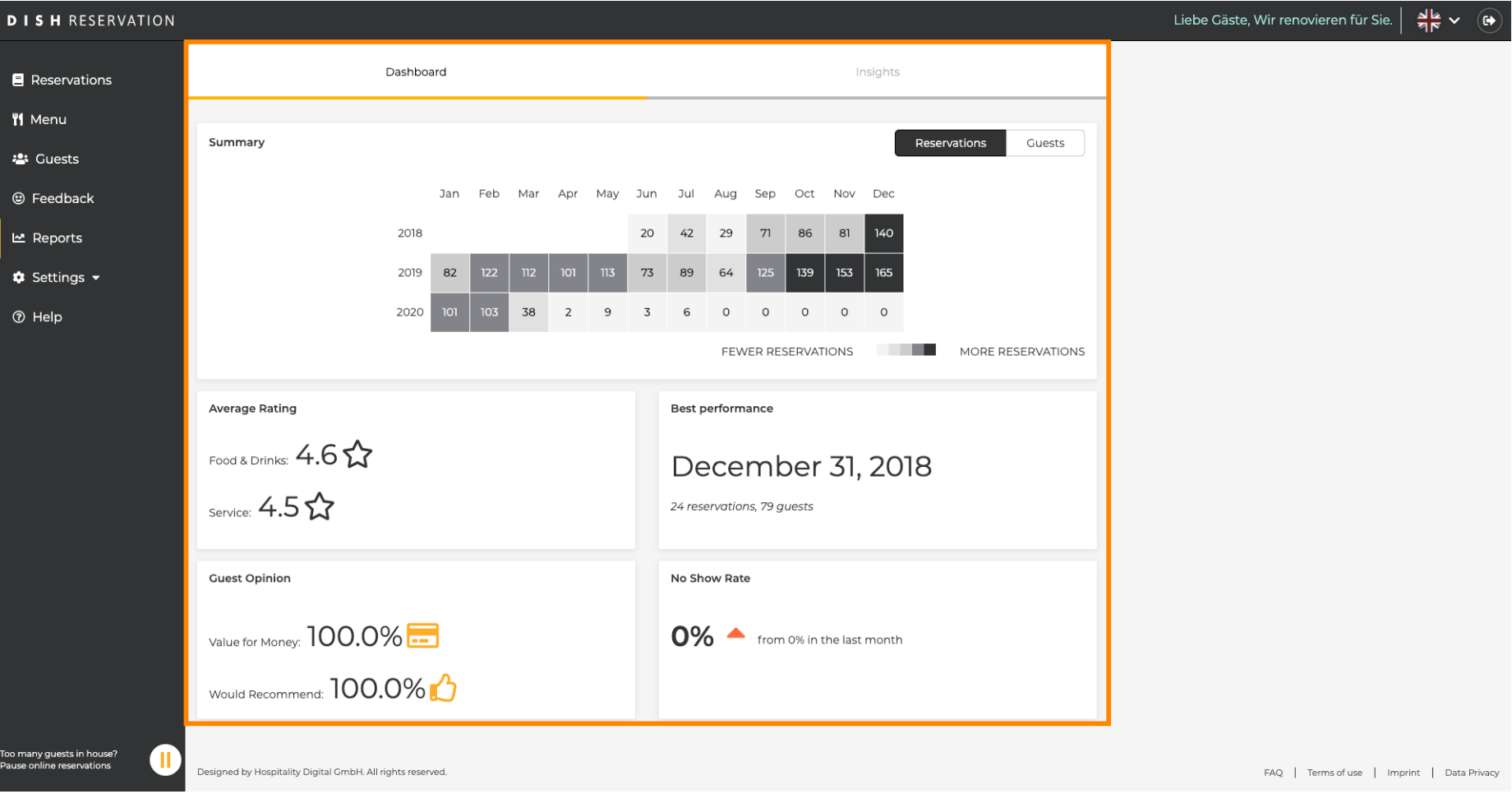

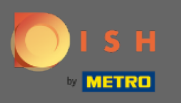

Klicken Sie auf Reservierungen , um eine Zusammenfassung zu sehen, wie viele Reservierungen Sie im  $\boldsymbol{\Theta}$ Laufe der Jahre pro Monat erhalten haben. Außerdem werden die Durchschnittsbewertung, die beste Leistung, die Gästemeinung und die No-Show-Rate angezeigt.

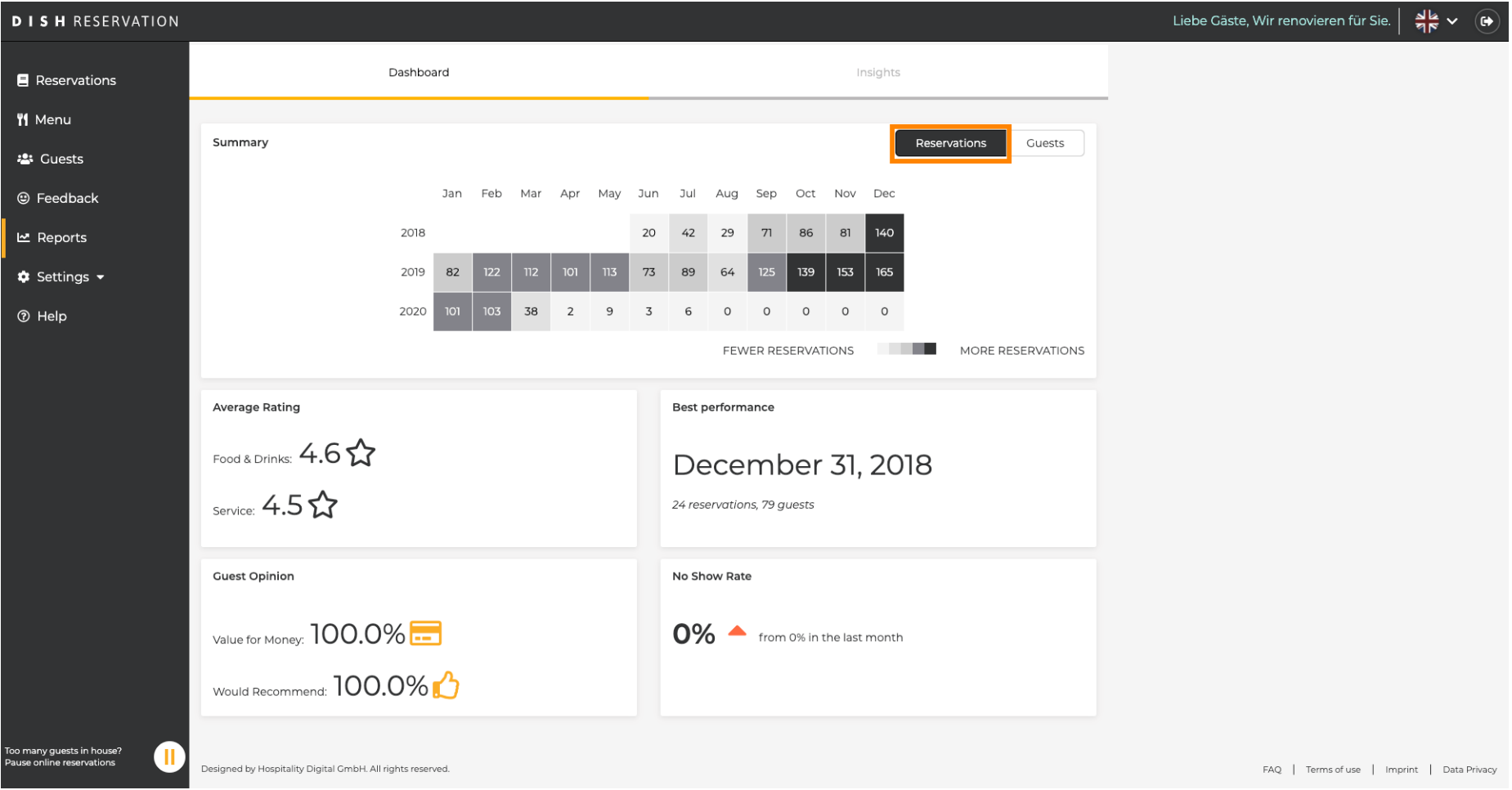

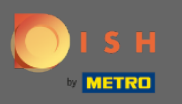

Klicken Sie auf Gäste , um eine Zusammenfassung zu sehen, wie viele Gäste Sie in den Jahren pro  $\boldsymbol{\Theta}$ Monat besucht haben. Außerdem werden die Durchschnittsbewertung, die beste Leistung, die Gästemeinung und die No-Show-Rate angezeigt.

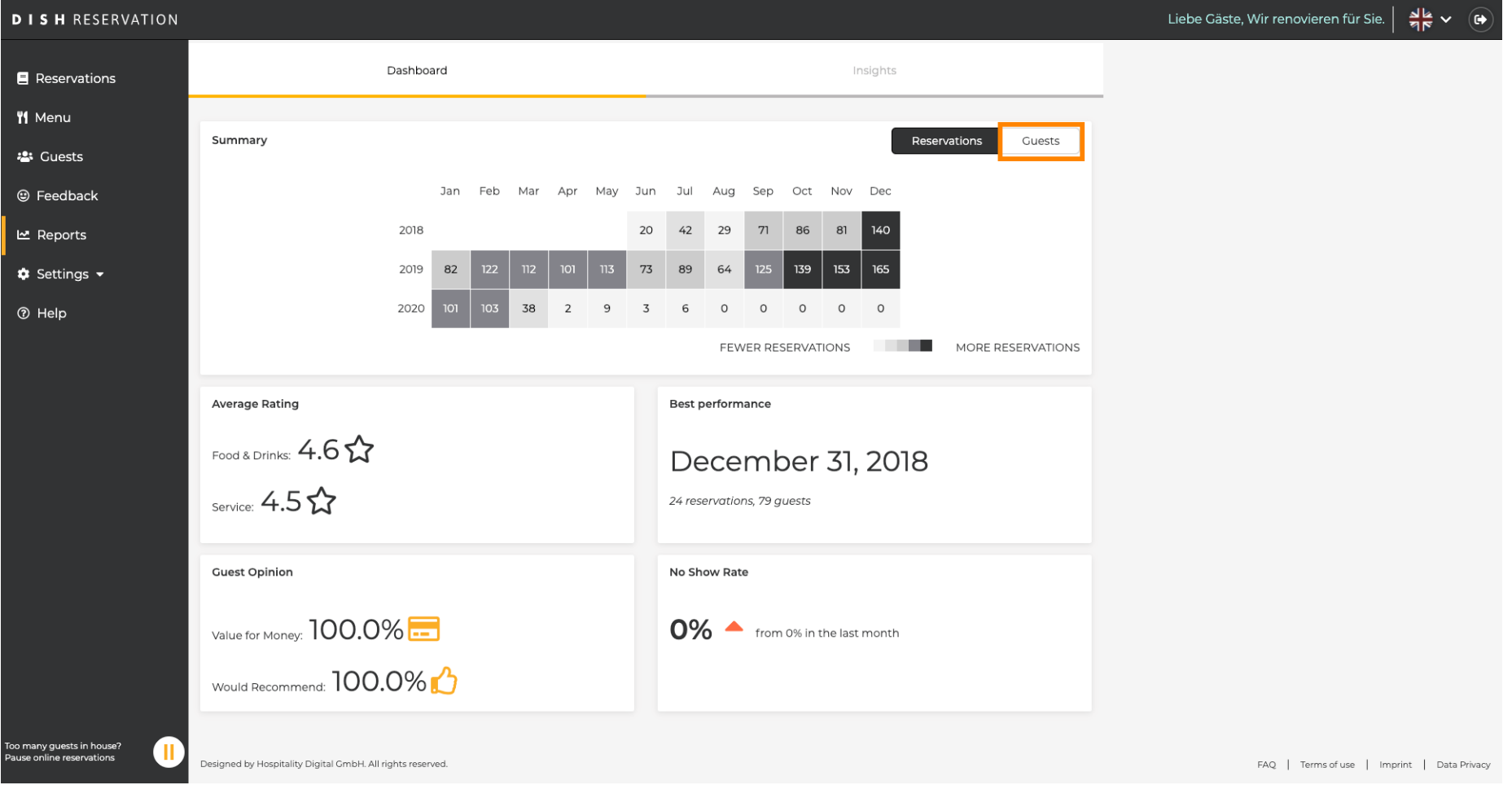

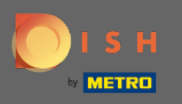

Mit einem Klick auf Insights werden Informationen zu Reservierungsquelle , Anlass und Gästen  $\boldsymbol{\Theta}$ angezeigt. Hinweis: Diese Einblicke können nach Woche, 4 Wochen und Jahr segmentiert werden.

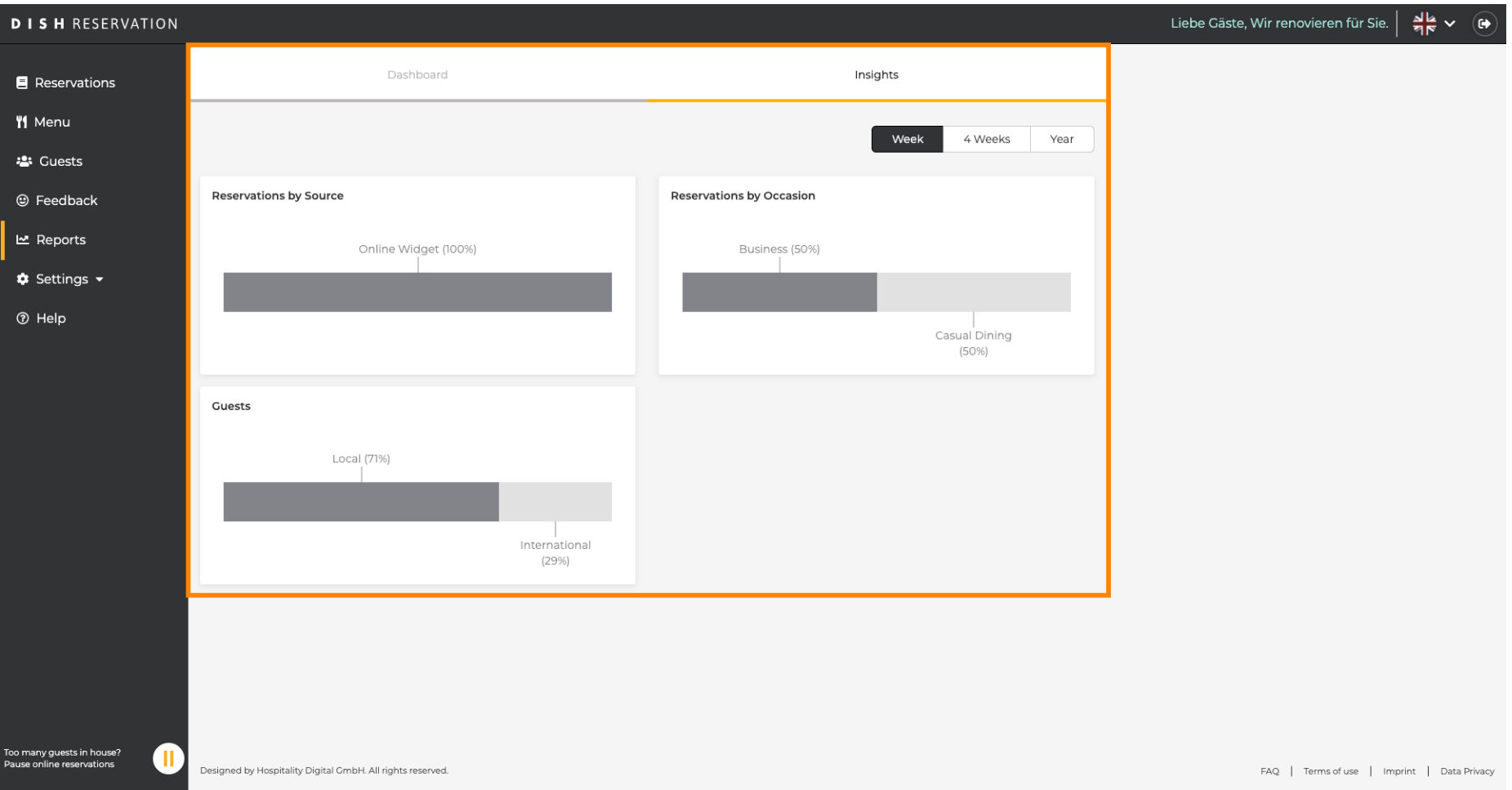